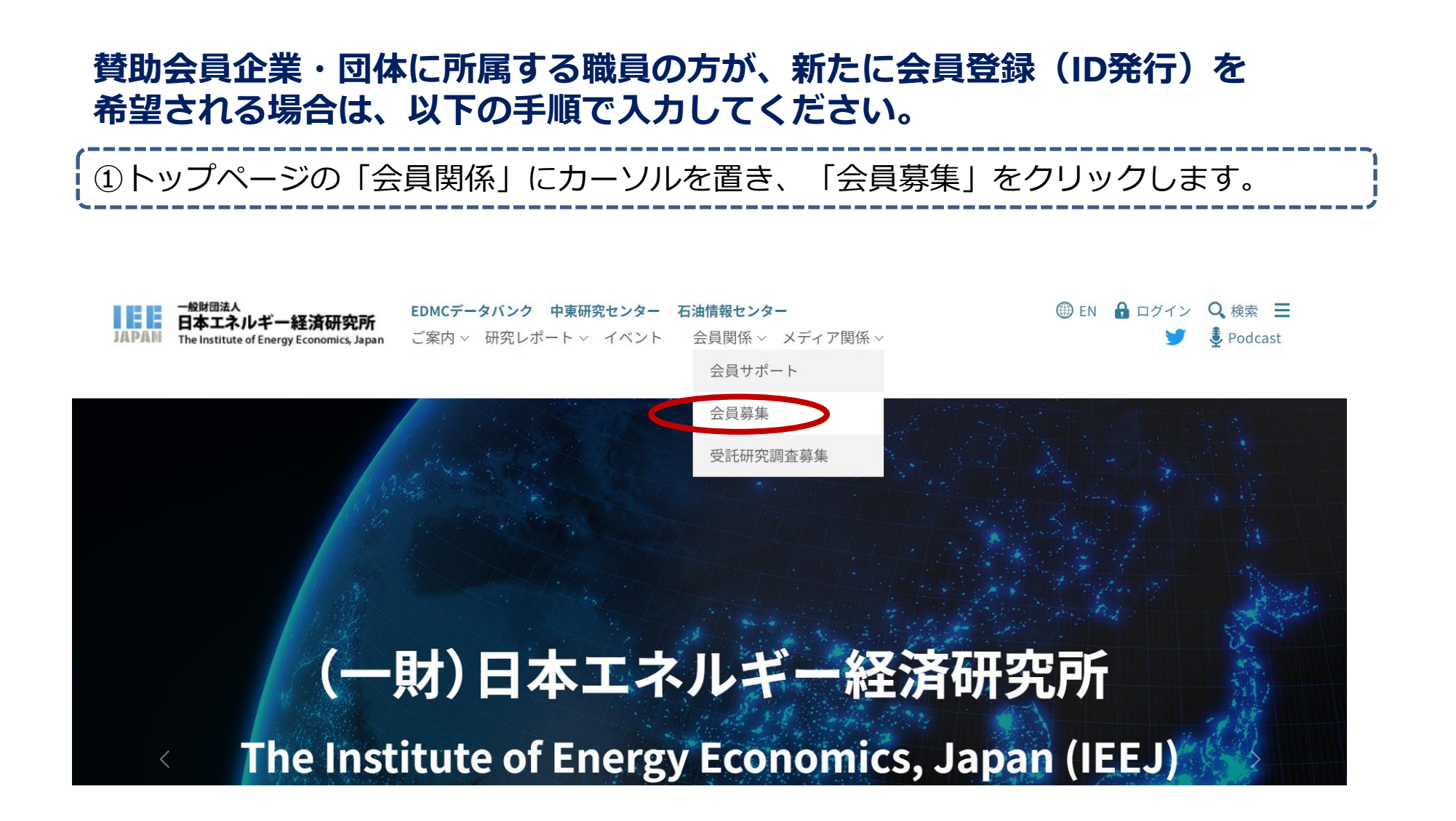

# 有料情報利用 ご案内・お申し込み

ホーム / 有料情報利用ご案内 / ご案内・お申し込み

## 有料情報利用ご案内

▶ ご案内·お申し込み

▶ 登録情報変更 会員

▶ パスワード再発行 会員

## ▶ 登録の解除 会員

エネルギー·環境基礎講座

再生可能エネルギー・気候変動・水素・中東情勢等の基礎的内容を講義。参加者によるネットワーキング機会も提供。

## エネルギー·環境夏期大学

ホームページ内の一部のメニューは、会員限定となっています。

カーボンニュートラル実現など将来像をテーマに、専門家による講義、グループワークによるシナリオ·プランニングを通じて、分析手法の習得·思 考力養成を支援。

賛助会員には会員限定のセミナー·シンポジウムへのご案内、理事·研究員による意見交換会を実施しています。経営トップ層には特別レポート IEEJ NEWSLETTERを毎月送付し、専用WEBページから研究論文、定例研究報告会資料など関心のあるテーマにいつでもアクセス可能です。

また、エネルギー情勢トピックに係る分析・展望等をタイムリーに配信する会員限定ウェビナーや賛助会員向けの研修会にもご参加いただけます。

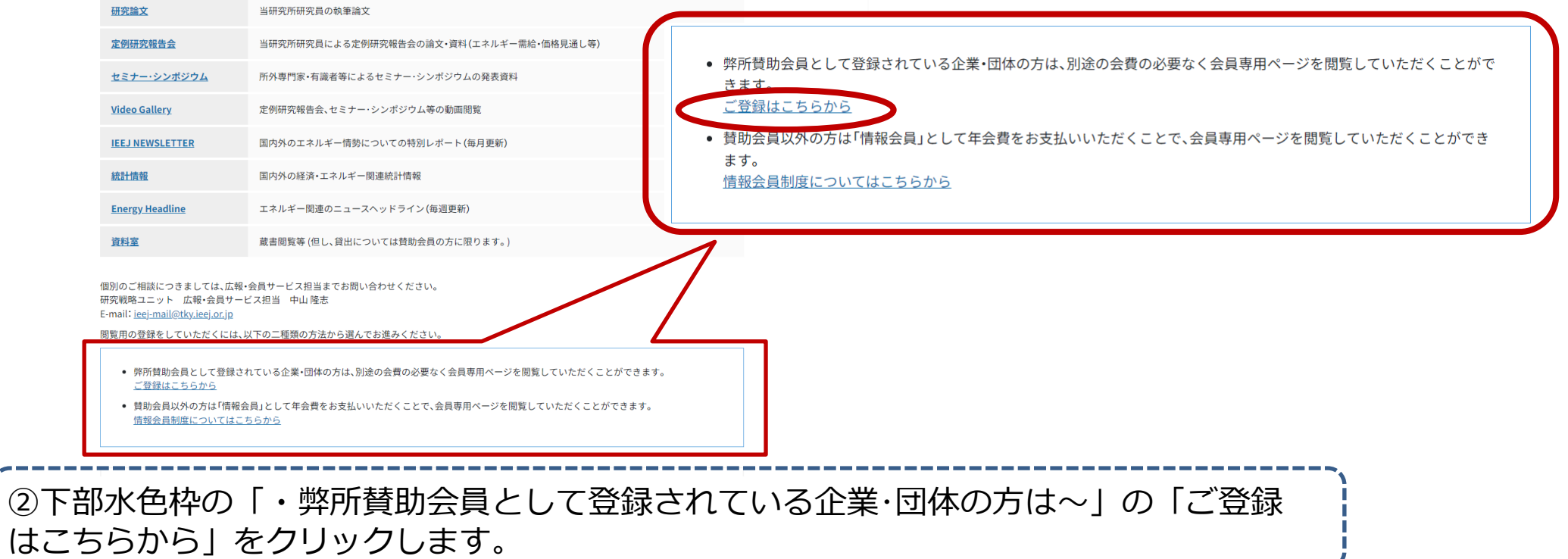

---------------------------

# 有料情報利用ご案内

ホーム / 有料情報利用ご案内 / 利用規約(賛助会員用)

## 有料情報利用ご案内

## 日本エネルギー経済研究所 情報サイト利用規約 (賛助会員用)

□ 利用規約及び個人情報取り扱いに同意する

- ▶ ご案内·お申し込み
- ▶ 登録情報変更 会員
- ▶ パスワード再発行 会員
- ▶ 登録の解除 会員

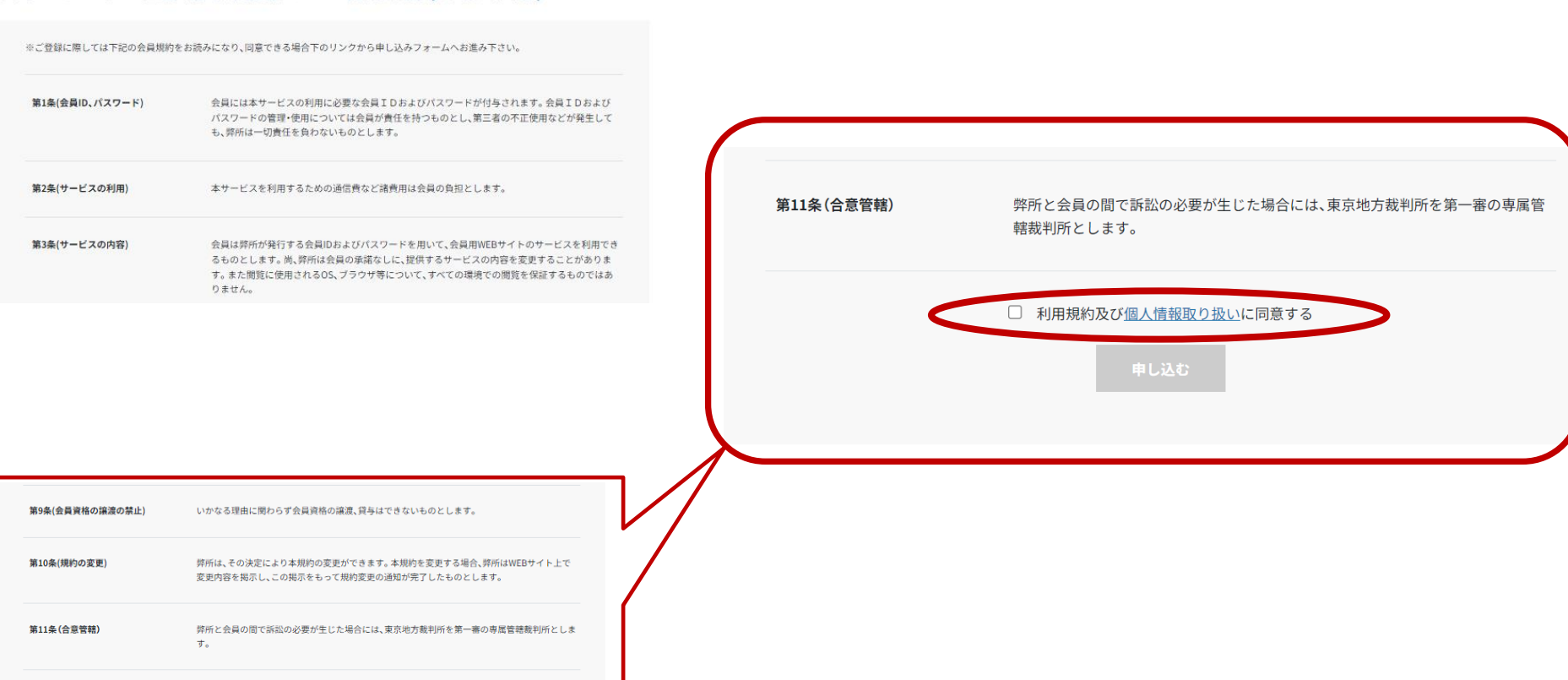

3利用規約が出てきますのでご確認いただき、ページ下部の「利用規約及び個人情報取り 扱いに同意する」にチェックを入れ「申し込む」をクリックします。

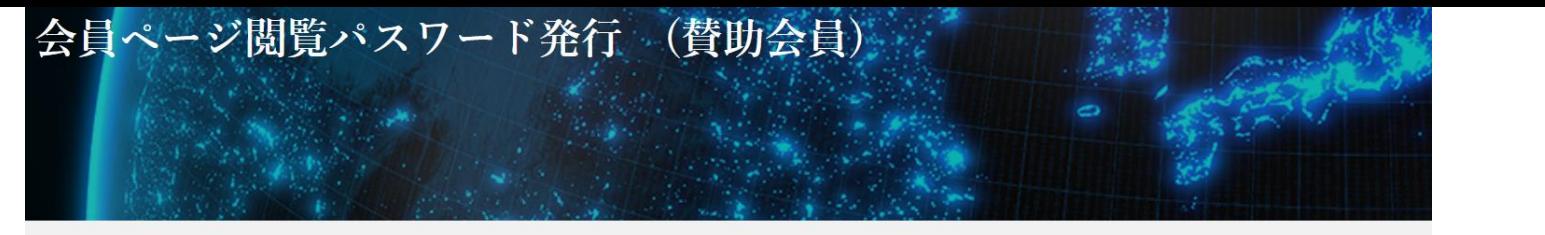

ホーム / 有料情報利用ご案内 / 会員ページ閲覧パスワード発行 (賛助会員)

#### 有料情報利用ご案内 賛助会員様へは個数の制限を設けず、ご利用される人数様分のパスワードを発行しております。

- ▶ ご案内·お申し込み
- ▶ 登録情報変更 会員

登録処理ではご担当者様から当研究所に申請されたドメインネーム(メールアドレスの後半部分)を単位として判別していますので、該当するドメ インネームを含むメールアドレスでのご登録が必要です。

- ▶ パスワード再発行 会員
- ▶ 登録の解除 会員

下のフォームからお手持ちのメールアドレスを入力頂き、画面の指示にしたがって登録を行って下さい。

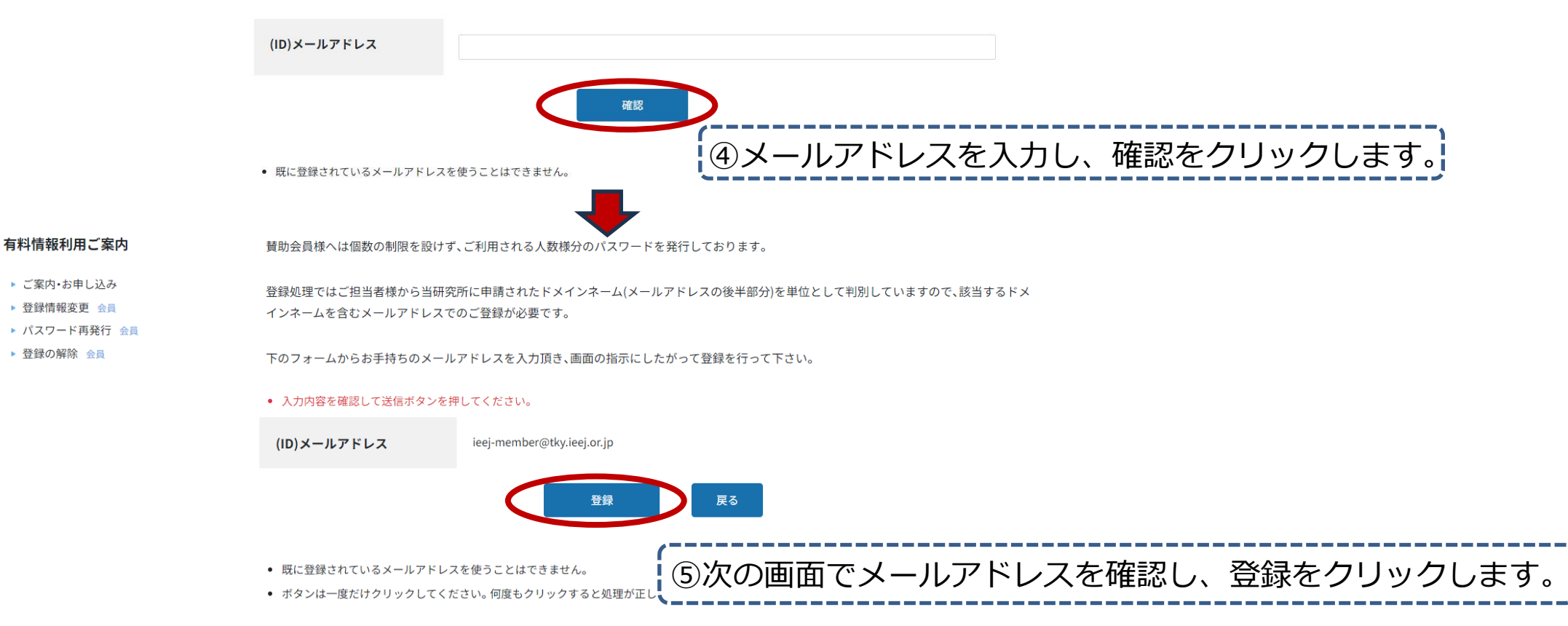

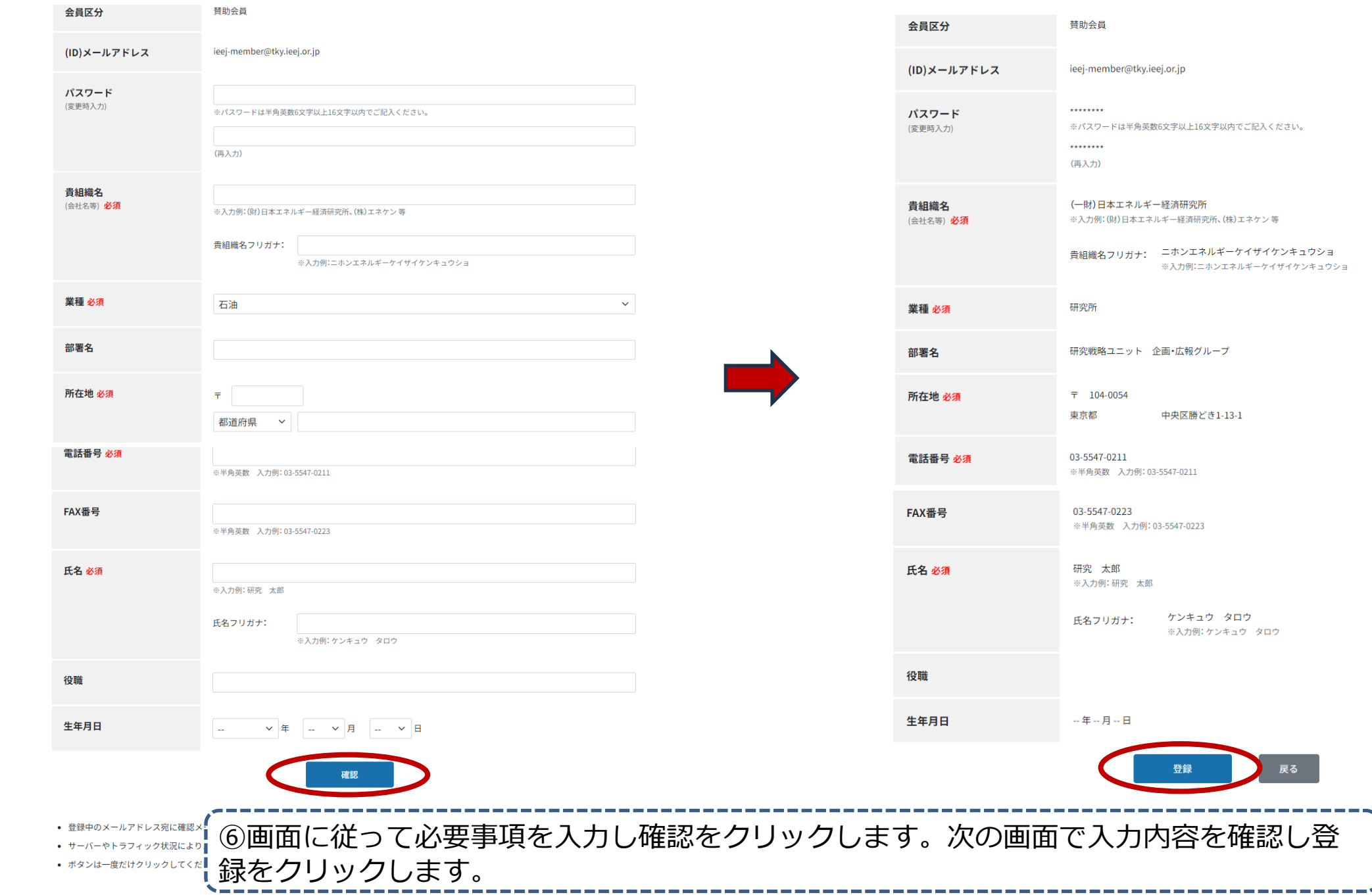

--------

# 仮登録の申し込み完了

⑦仮登録の受付が完了します。 登録されたメールアドレス宛てに仮登録受付メールが送信されますので、メールに記載さ れる専用URLにアクセスします。 ※仮登録受付メールに記載される専用URLはセキュリティ上、有効期限があります。有効 期限を過ぎてしまった場合は、最初から登録手続きをやり直してください。

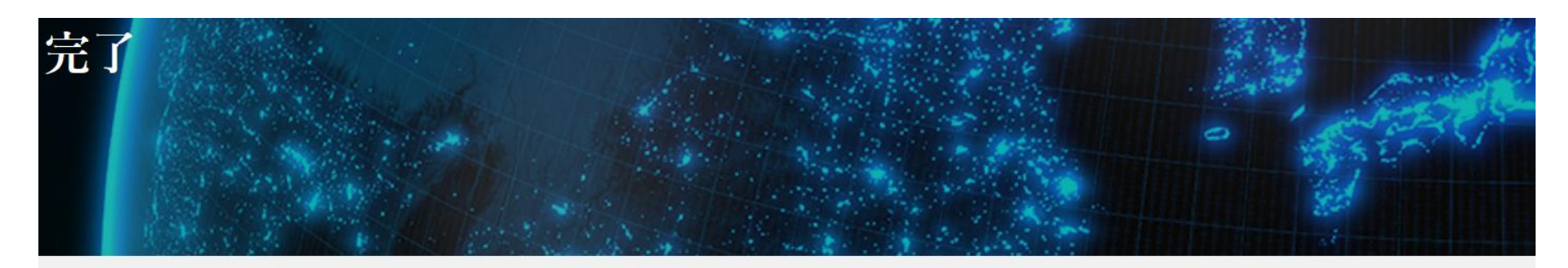

ホーム / 有料情報利用ご案内

## 有料情報利用ご案内

# 申し込みが完了しました

- ▶ご案内·お申し込み
- ▶ 登録情報変更 会員
- ▶ パスワード再発行 会員
- ▶ 登録の解除 会員

ご登録のメールアドレスへ、本登録用の認証メールをお送りしておりますので、登録確認作業を行って下さい。

お申し込みに関するお問い合わせは下記お問合せ先までお願いいたします。

日本エネルギー経済研究所 賛助会員へのお申し込みありがとうございます。

● サーバーやトラフィックの状況によりメール到着が延滞する場合があります。

● 24時間を経過してもメールが到着しない場合、メールアドレスの入力ミスかサーバートラブルが考えられます。再度フォームから送信してください。

# ⑧仮登録受付メールに記載される専用URLをクリックし、登録完了の画面に移りましたら**登録完了**です。 (仮登録申込完了メールは⑦仮登録申し込み完了後の約15分後に送信されます)

日本エネルギー経済研究所 [登録のご確認] ieej-member@tky.ieej.or.jp  $IM$ 宛先 Oieej-member@tky.ieej.or.jp 研究 太郎 様 日本エネルギー経済研究所ホームページ閲覧パスワードの仮登録を受け付 けました。以下の URL から登録確認作業を行って下さい登録確認作業が終了 した時点よりパスワードが使用可能になります。 登録メールアドレス : ieej-member@tky.ieej.or.jp 1. 下記 URL ヘアクセスしてください。 Intips://eneken.ieej.or.jp/registration/member\_email\_certification.php?t=62eed807ac48158c8ce10696f61976d5 \* お使いのメールソフトにより URL が自動でリンクされない場合は、上記 URL をブラウザのアドレス欄に直接コピー&ペーストしてください。 登録完了 2. 認証が成功すると[認証完了]画面が表示されます。これで登録は完了し ます。 \* 認証完了後は本メールは不要ですので、破棄されても問題ありません。 \* このメールは入力されたアドレス宛に確認として自動送信しています。 返答の必要はありません。 ホーム / 有料情報利用ご案内 \*72時間後までに認証を完了しない場合、仮登録は無効となります。

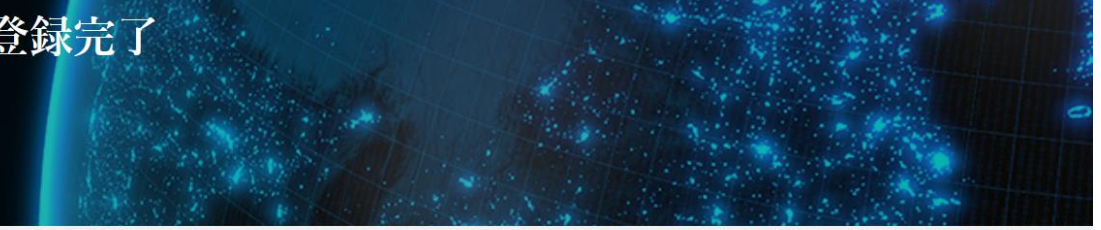

有料情報利用ご案内

▶ ご案内·お申し込み

登録処理を完了しました。 ご利用ありがとうございます。

# **登録が完了しない場合、お問い合わせにつきまして**

完了画面までいかない、登録完了できない等のお問い合わせにつきましては 下記までご連絡いただきますようお願いいたします。

問合せ先:研究戦略ユニット 企画・広報グループ [ieej-member@tky.ieej.or.jp](mailto:Ieej-member@tky.ieej.or.jp)